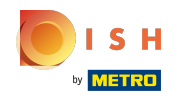

## Klicken Sie unter KÜCHE auf Menüpunkte .  $\boldsymbol{0}$

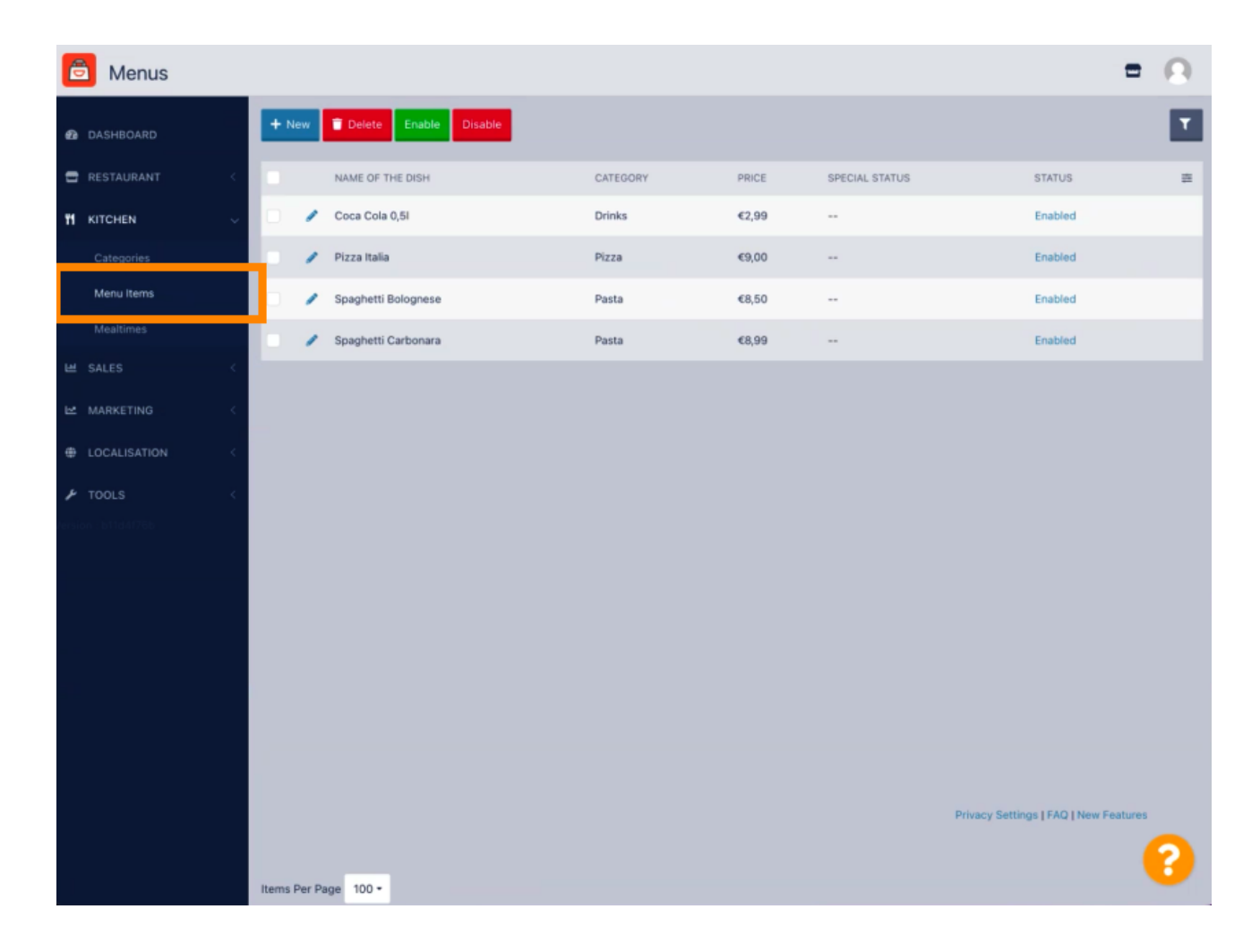

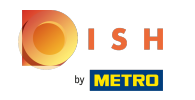

Um Ihren gewünschten Menüpunkt zu bearbeiten, klicken Sie auf das Bleistift-Symbol .  $\boldsymbol{\theta}$ 

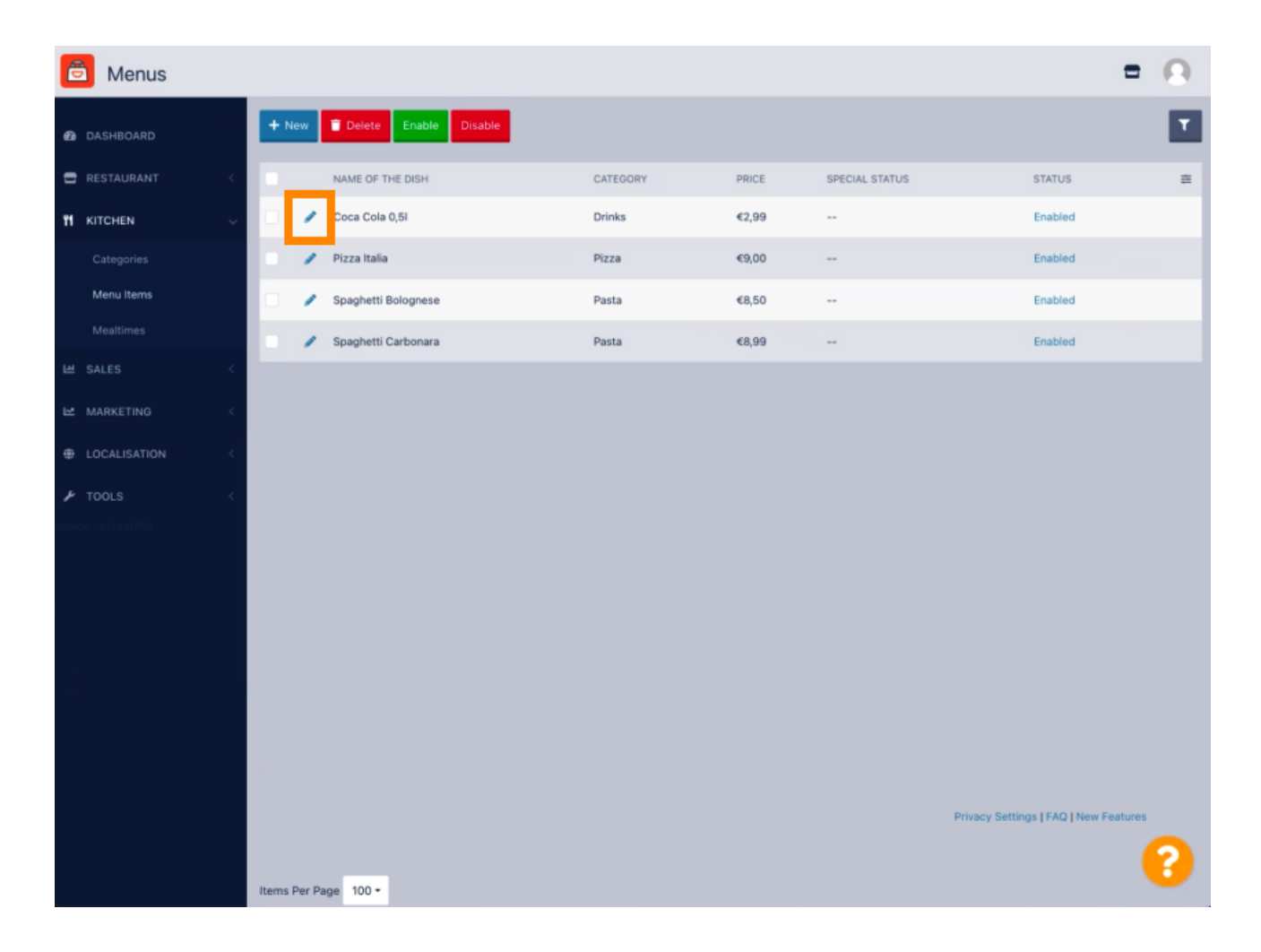

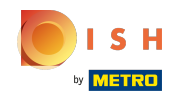

Unter der Registerkarte Menü können Sie allgemeine Informationen zu den Menüpunkten wie Name ,  $\boldsymbol{\Theta}$ Preis , Beschreibung , Kategorie , Mehrwertsteuergruppe usw. bearbeiten.

![](_page_2_Picture_23.jpeg)

![](_page_3_Picture_0.jpeg)

Unter der Registerkarte Optionen können Sie Optionen zu Ihrem Menüpunkt hinzufügen und  $\bigcirc$ bearbeiten, zB Pizzabeläge.

![](_page_3_Picture_24.jpeg)

![](_page_4_Picture_0.jpeg)

Auf der Registerkarte " Specials " können Sie einen Rabatt zu Ihrem Menüpunkt hinzufügen oder  $\boldsymbol{\Theta}$ bearbeiten. Sie können zwischen Festbetrag oder Prozentsatz wählen .

![](_page_4_Picture_25.jpeg)

![](_page_5_Picture_0.jpeg)

Unter der Registerkarte Allergene und Zusatzstoffe können Sie Menüpunktinformationen einschließlich  $\boldsymbol{0}$ Allergene und Zusatzstoffe hinzufügen oder bearbeiten.

![](_page_5_Picture_25.jpeg)

![](_page_6_Picture_0.jpeg)

Auf der Registerkarte Rechtliche Informationen können Sie rechtliche Informationen hinzufügen oder  $\boldsymbol{0}$ bearbeiten, einschließlich Einzelpreis , Zusätzliche Informationen und Anzahlung .

![](_page_6_Picture_24.jpeg)

![](_page_7_Picture_0.jpeg)

![](_page_7_Picture_2.jpeg)

Scan to go to the interactive player